# **Index**

- **- Building creative via Adobe Animate CC**
	- **- Case 1 : Build from [scratch](#page-1-0)**
	- **- Case 2 : If the creative already built to other [vendor's](#page-4-0) spec, how to [update](#page-4-0) the code to DFP spec**
- **- Building creative via Google Web Designer**
	- **- Case 1 : Build from [scratch](#page-5-0)**
	- **- Case 2 : If the creative already built to other [vendor's](#page-10-0) spec**
- **- Generic HTML clickTag [guidelines](#page-11-0)**
- **- HTML5 creatives must be SSL [compatible](#page-11-1)**

# **Content**

## **Building creative via Adobe Animate CC**

<span id="page-1-0"></span>**Case 1: Build from scratch**

**Step 1:**

Create a button on the stage(canvas), and name it "btn".

For transparent button, DO NOT set the alpha value to 0%, set it to 1% (see screenshot below)

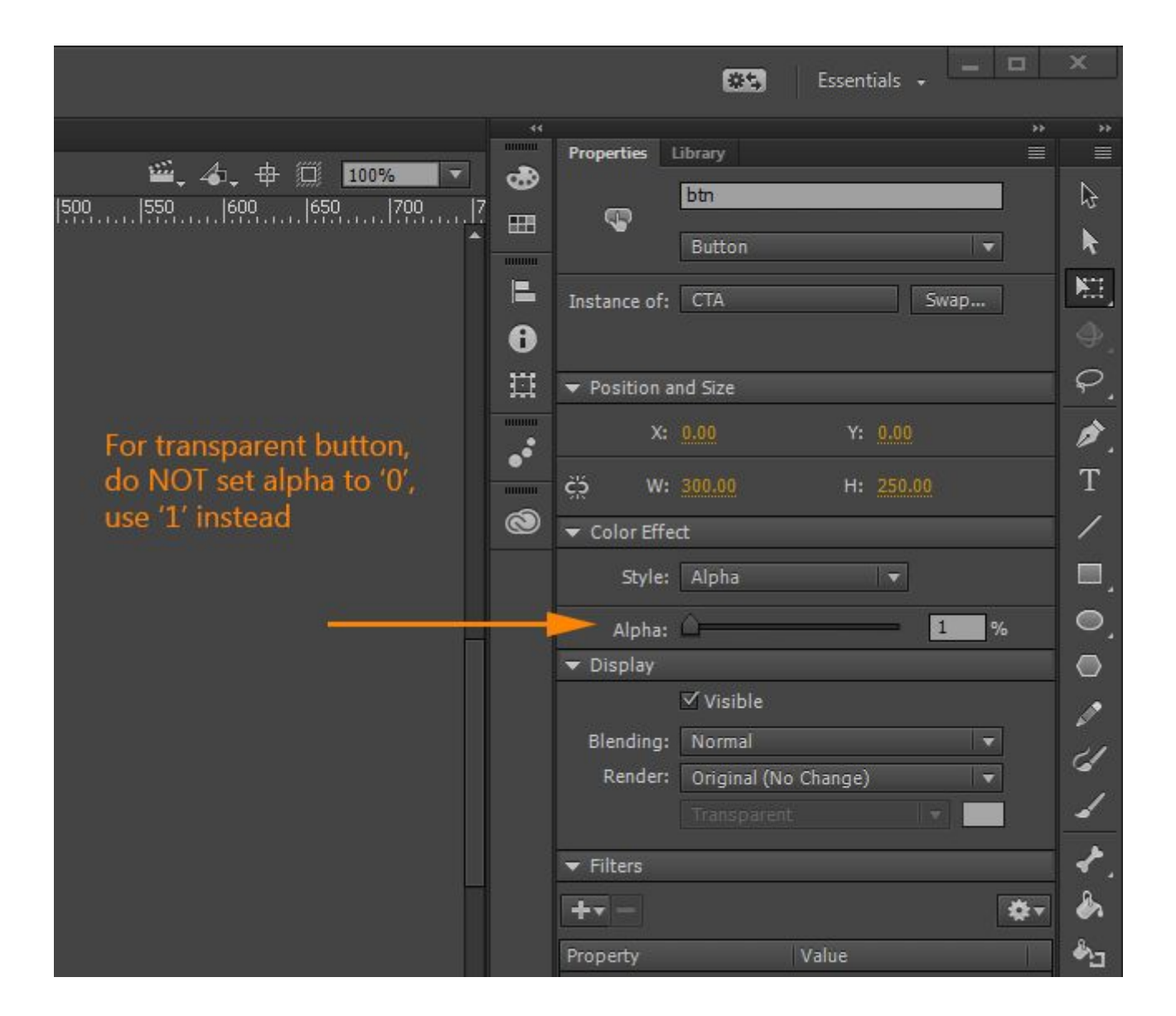

#### **Step 2:**

Declare "clickTag" variable under "Global : Script"

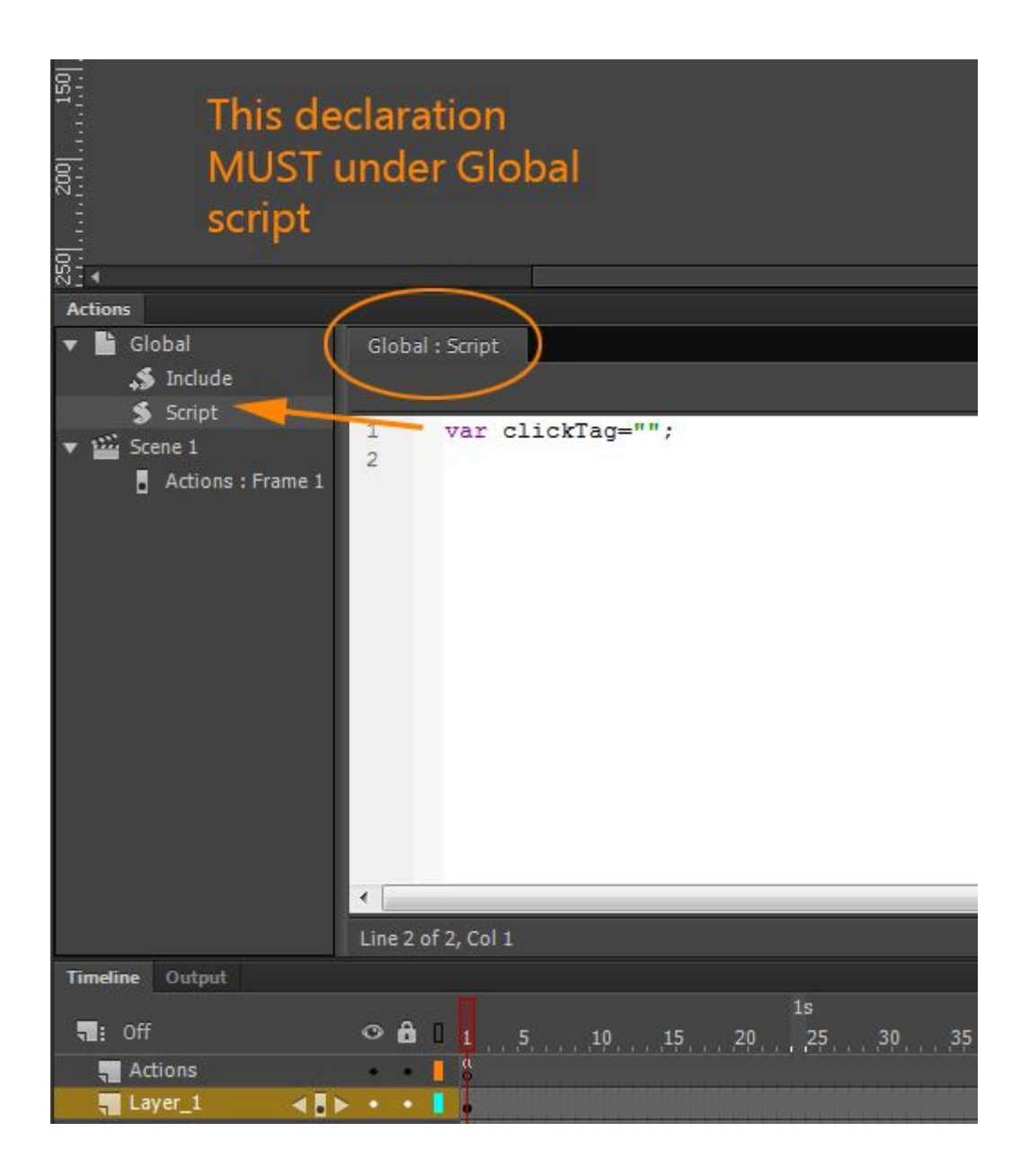

**Step 3:**

Add event listener and function for your click button.

You can activate the click button any time on your timeline when needed. Simply create a key frame, then add the script on that frame.

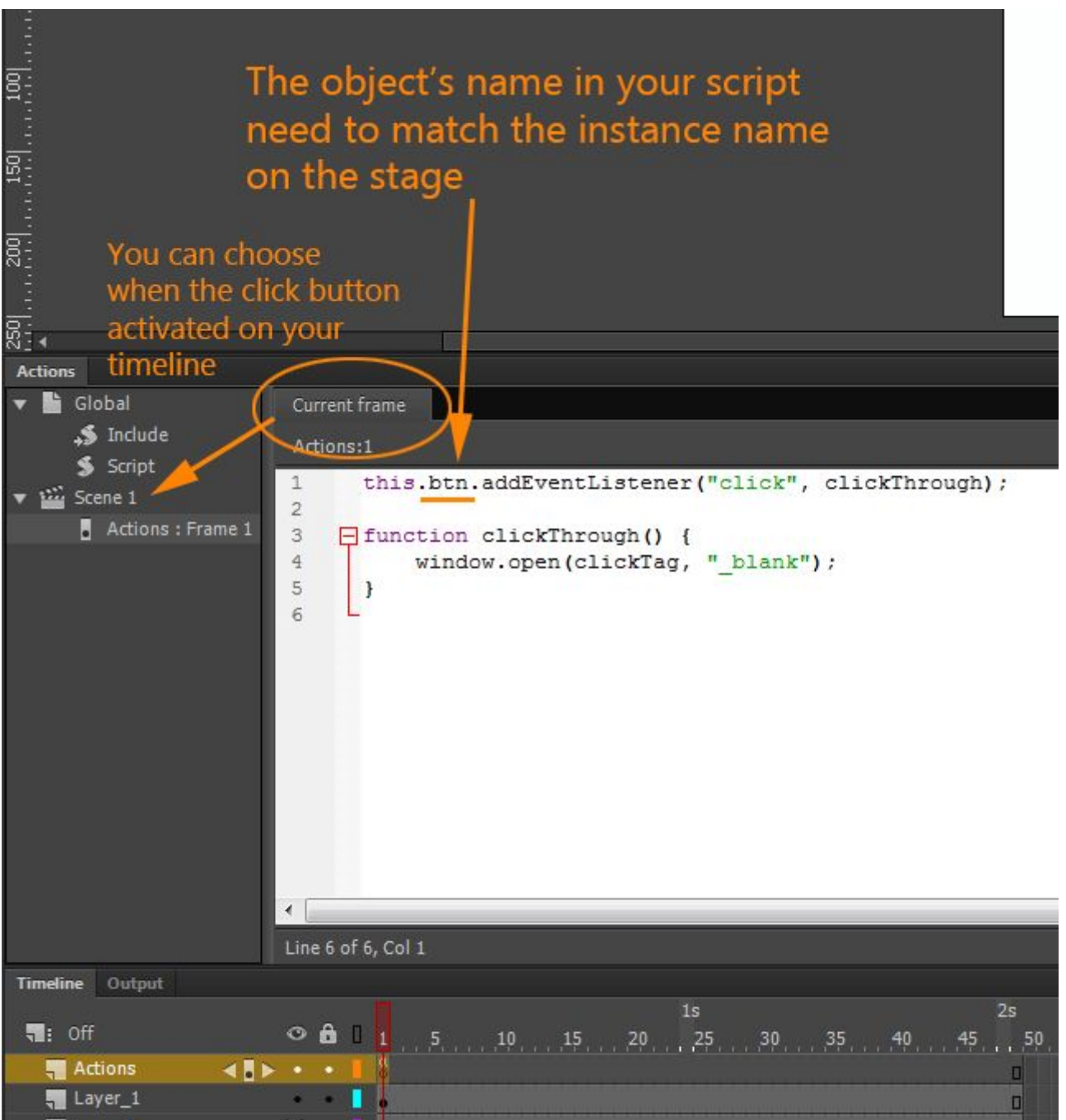

### <span id="page-4-0"></span>**Case 2 : If the creative already built to other vendor's spec, how to update the code to DFP spec**

**Step 1:**

Declare "clickTag" variable in the header of your HTML document <script type="text/javascript">var clickTag = "";</script>

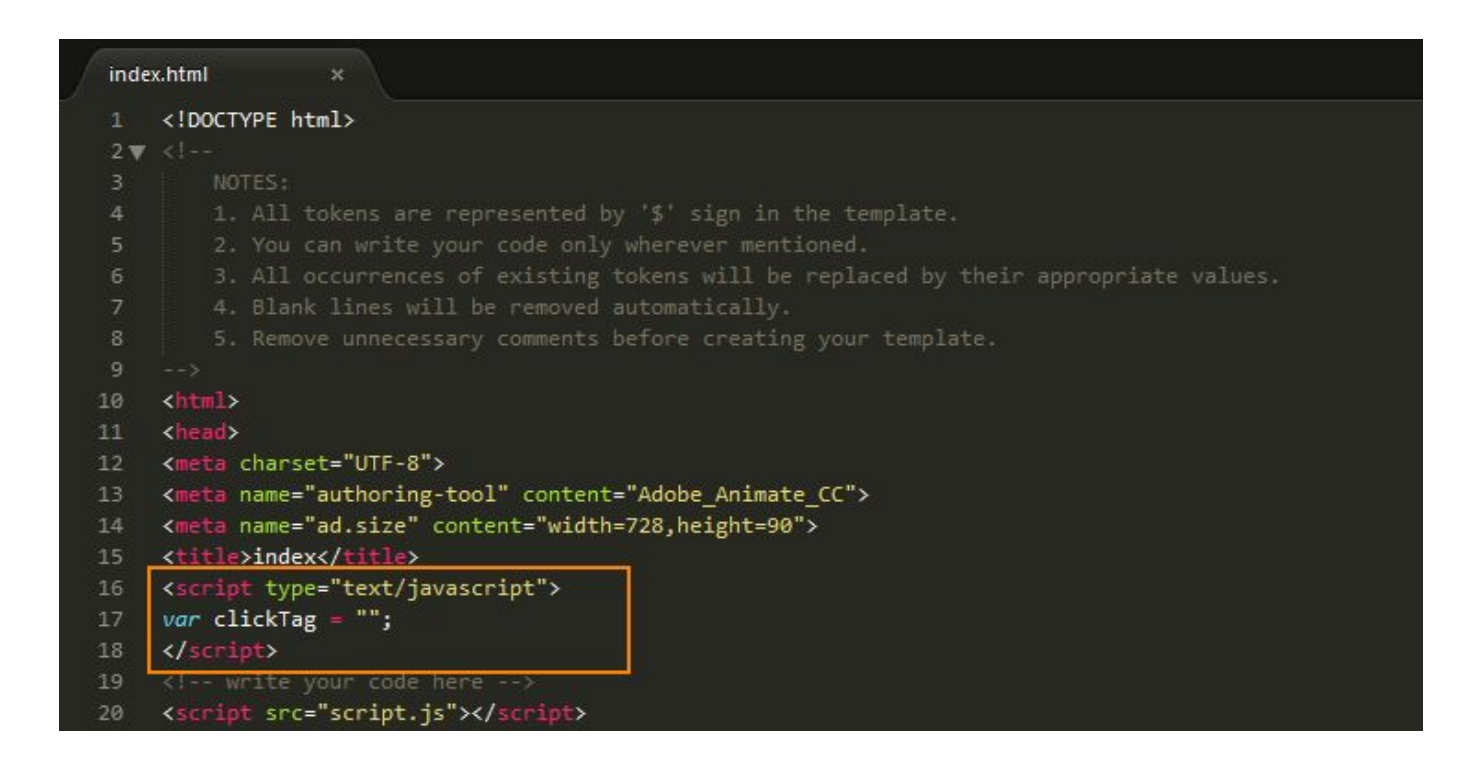

#### **Step 2:**

Wrap the canvas tag with the below script

<a href="javascript:window.open(window.clickTag)">

<!-- Your canvas goes here --></a>

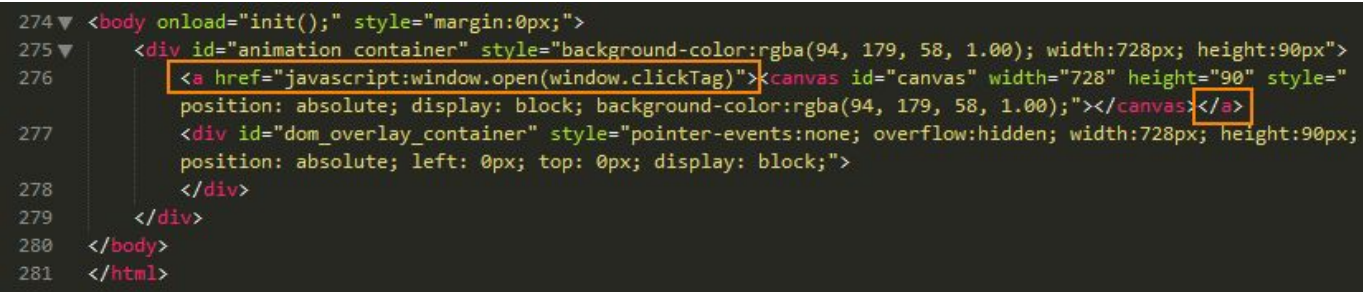

# **Building creative via Google Web Designer**

### <span id="page-5-0"></span>**Case 1 : Build from scratch**

#### **Step 1:**

Choose "DoubleClick" as the "Environment" when start building the creative

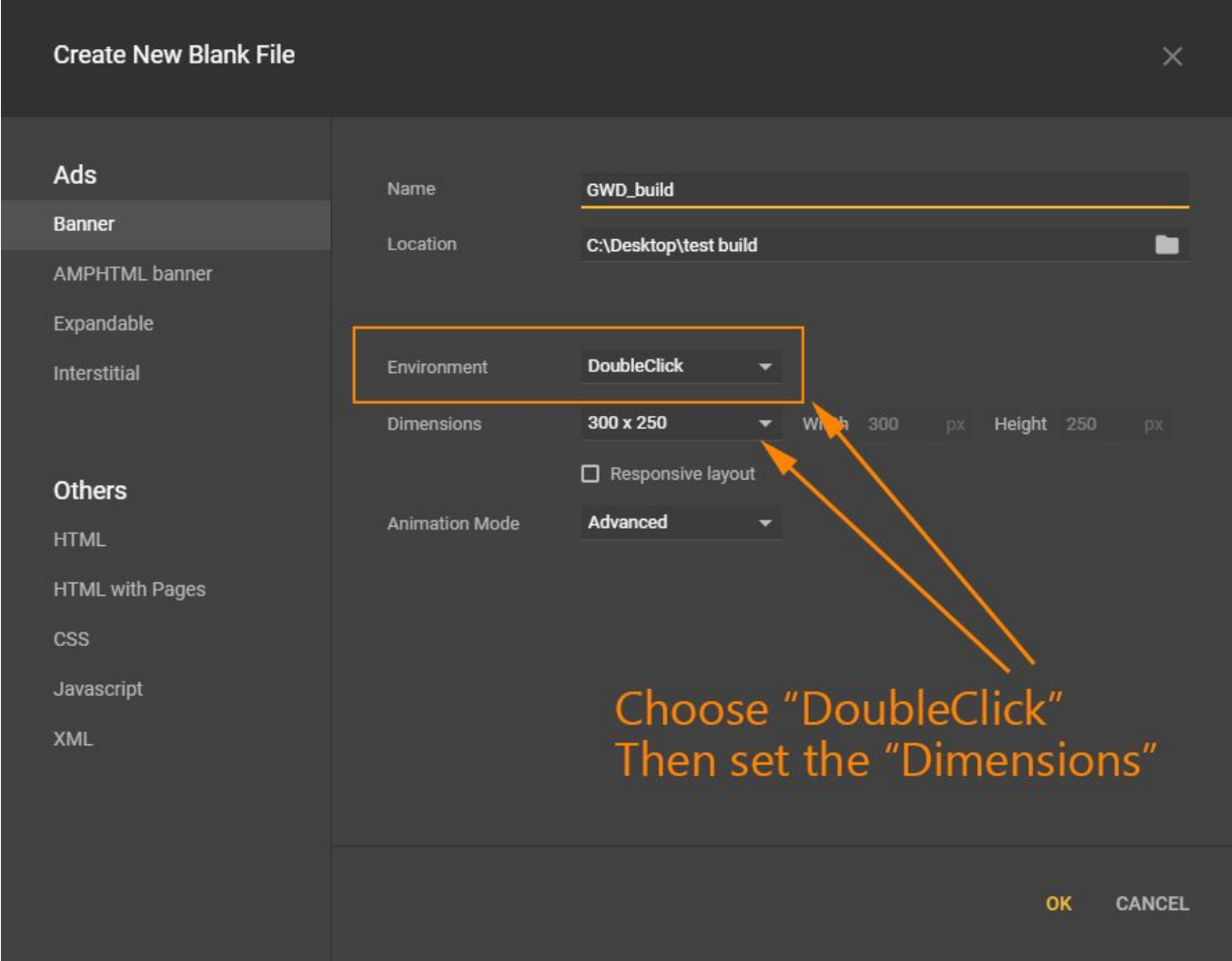

#### **Step 2:**

Drag a Tap Area component onto stage(canvas), then expand Events tab, add the event for click through

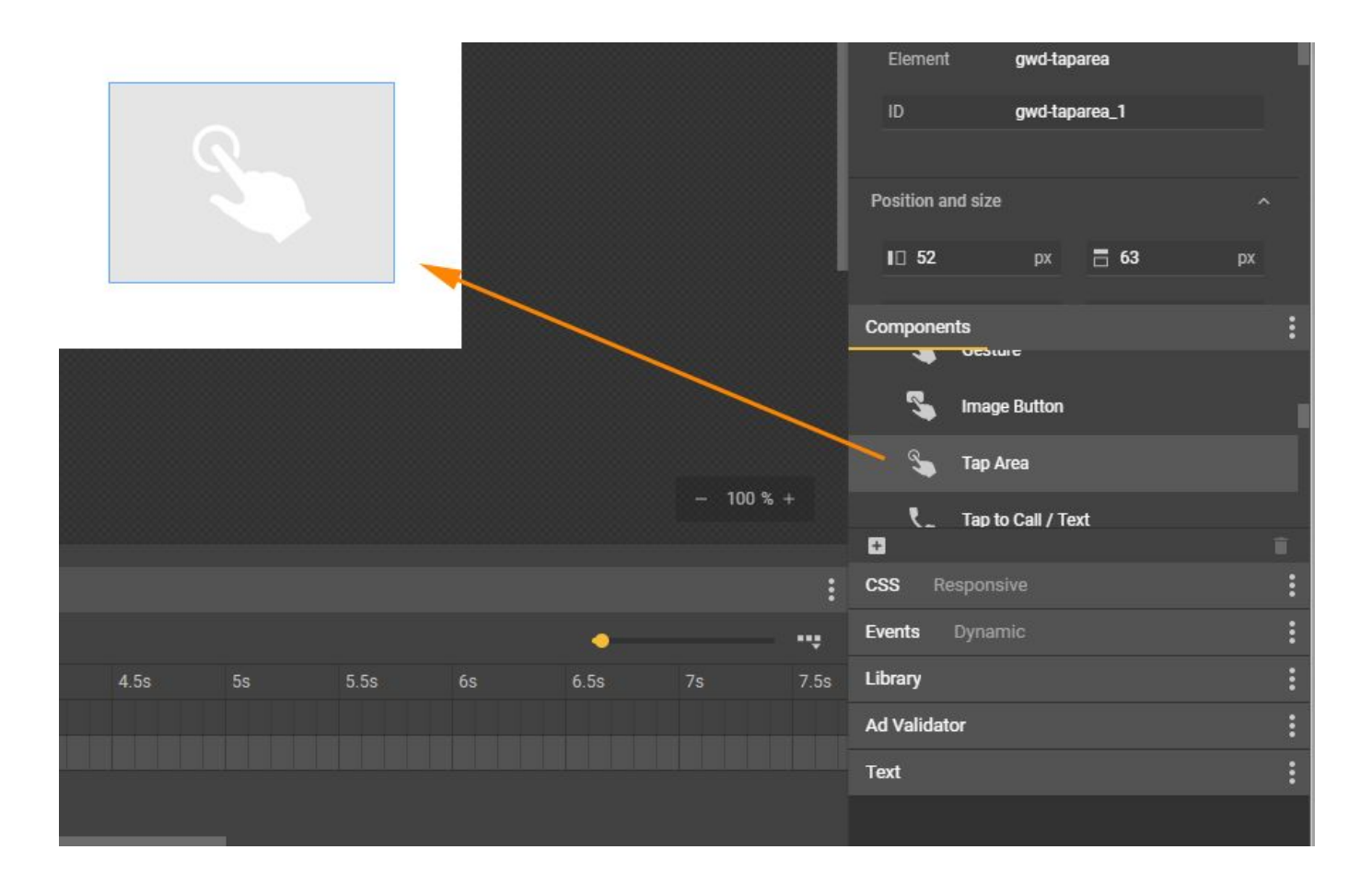

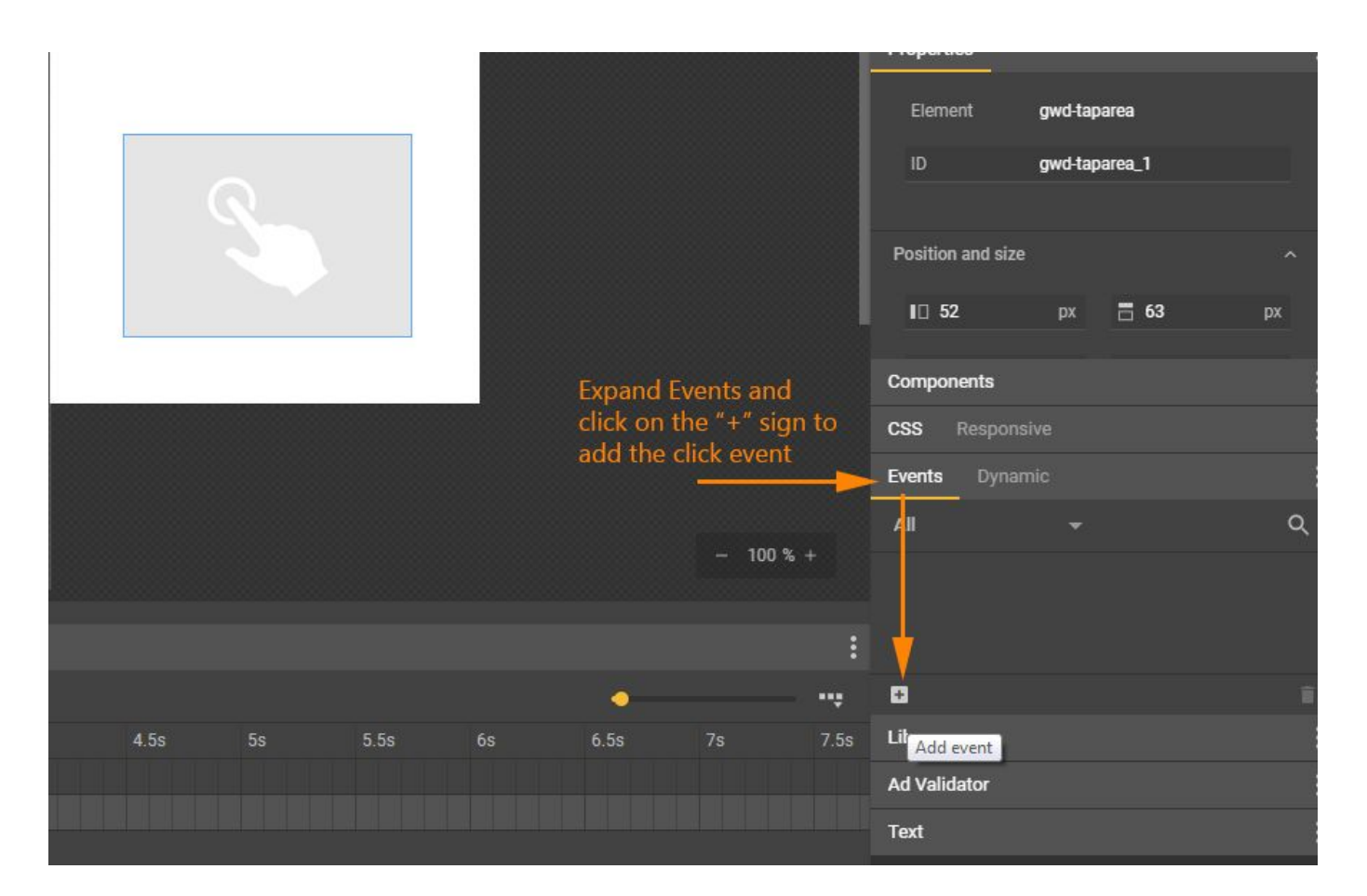

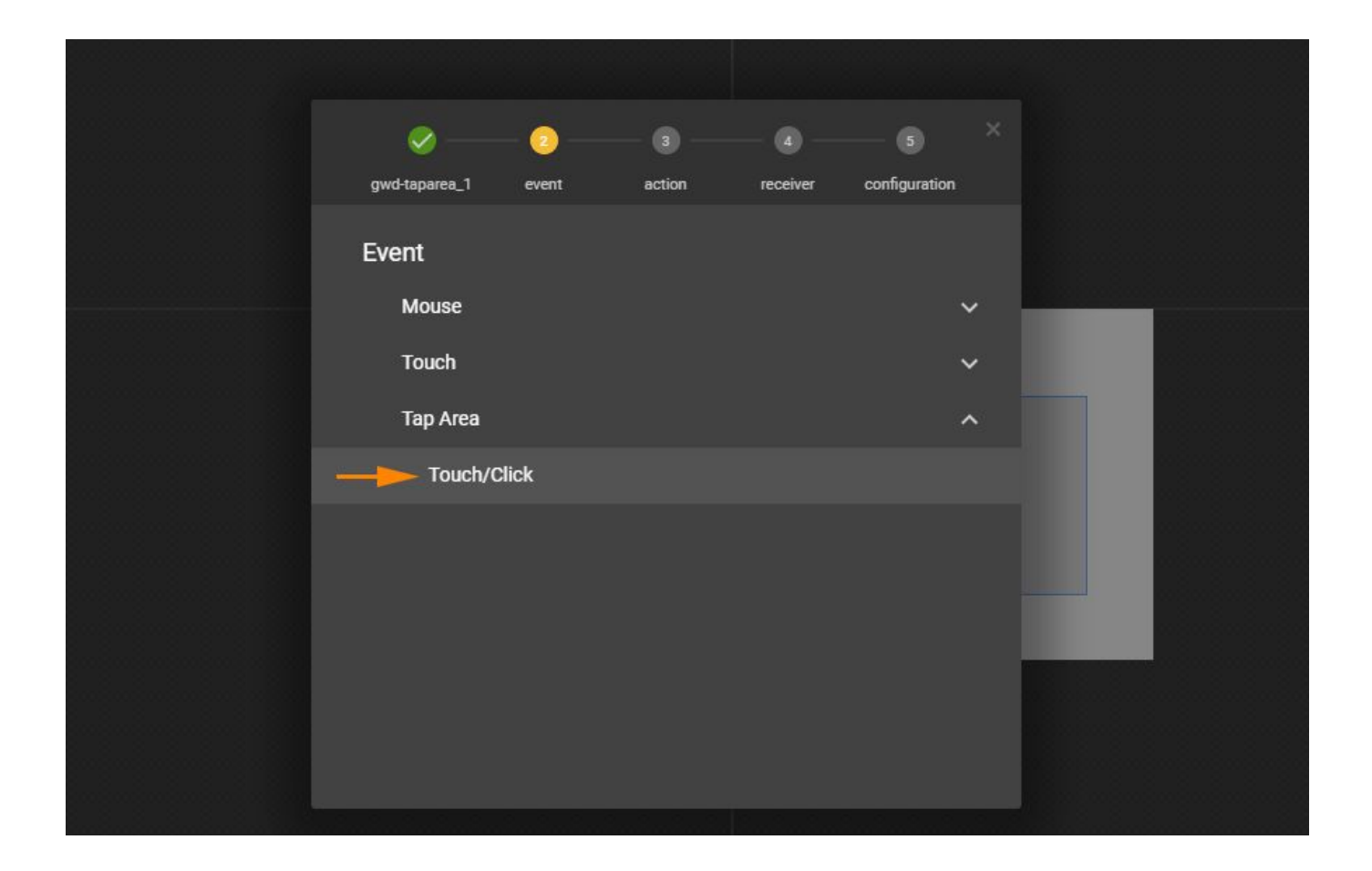

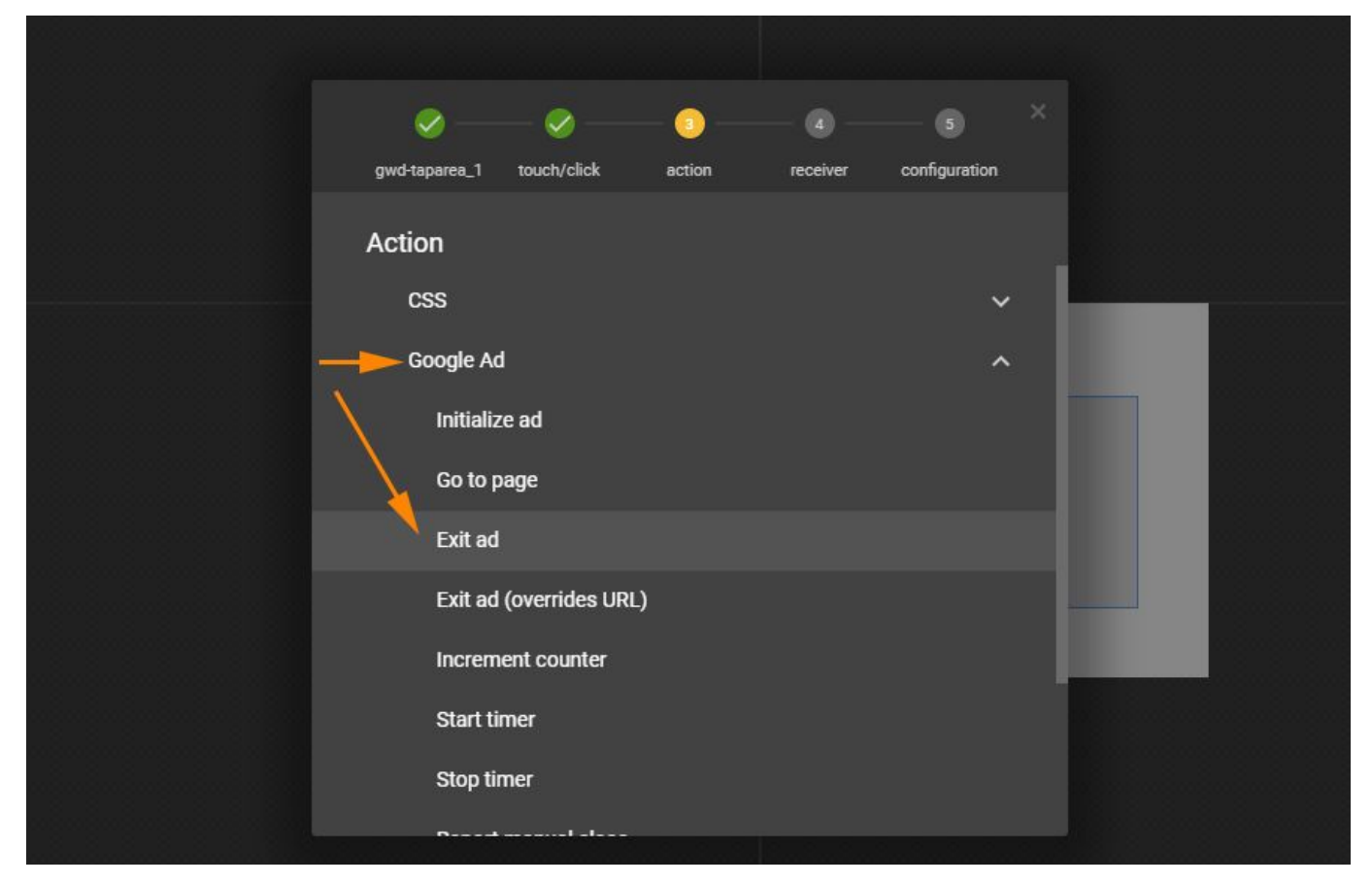

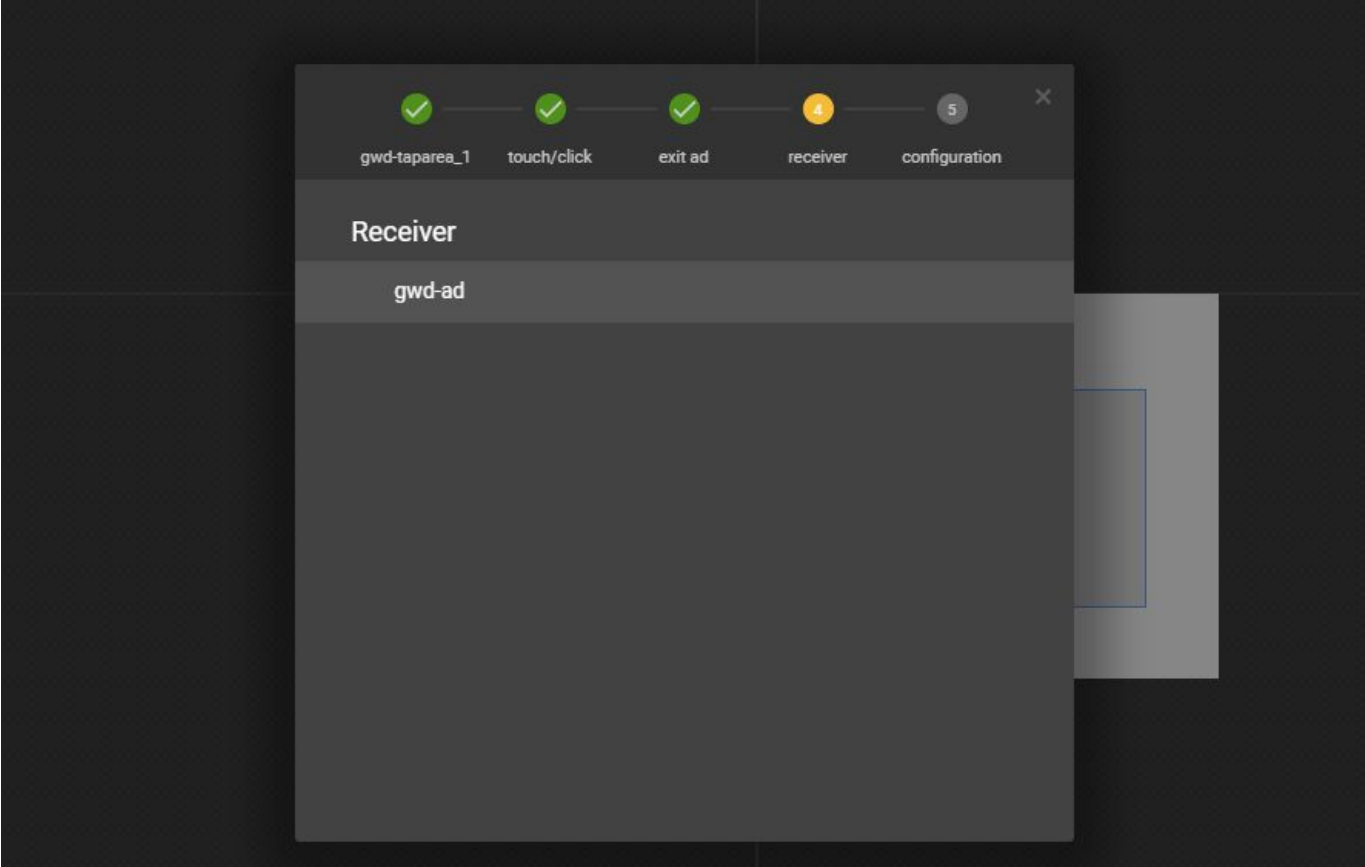

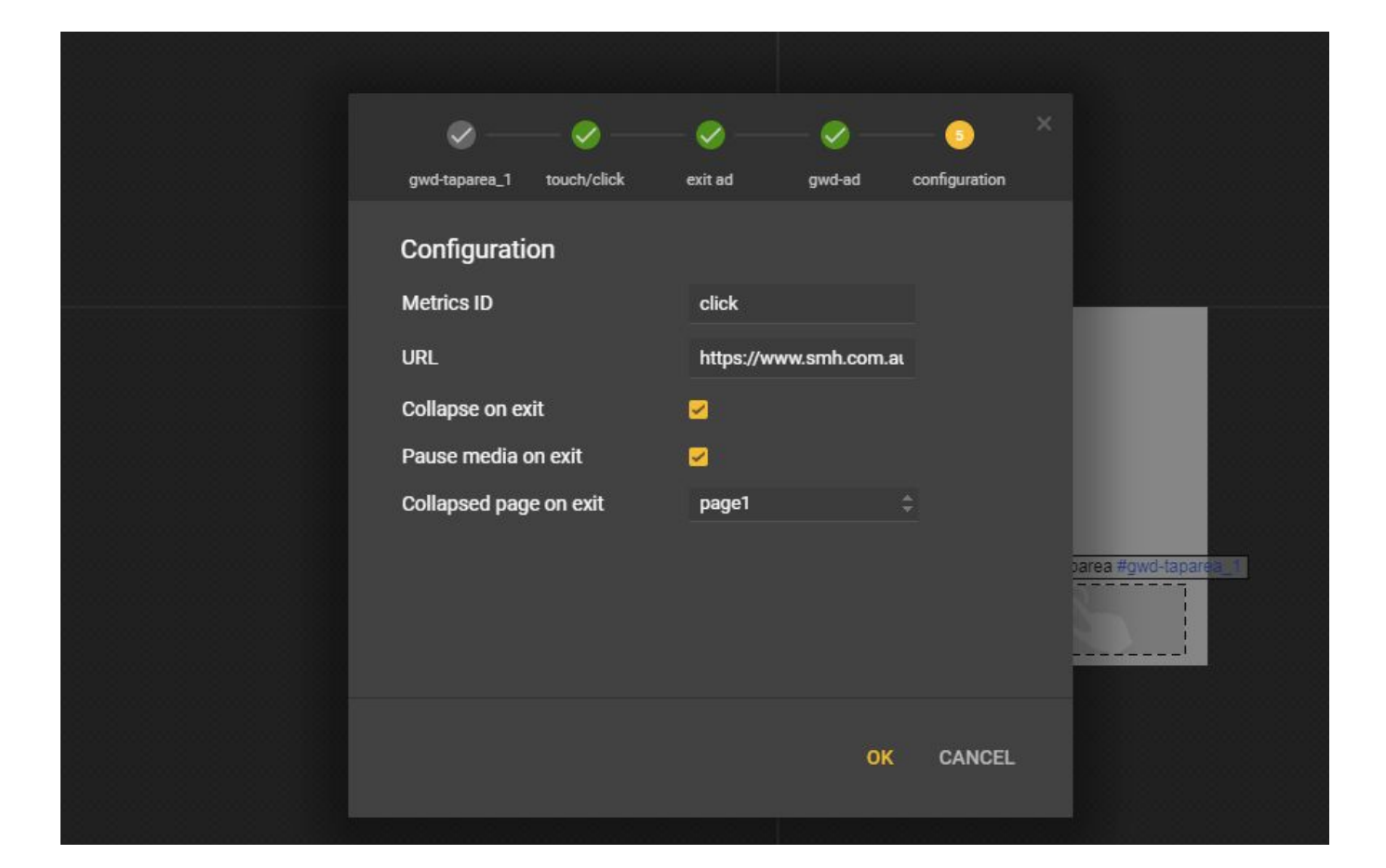

#### **Step 3:**

When publish the creative, choose "Locally" in Publish options, and GWD will give you a summary of the file weight, initial load size etc. If the initial load is too big, tick the "Polite Loading" box so the creative will be loaded after page content loaded

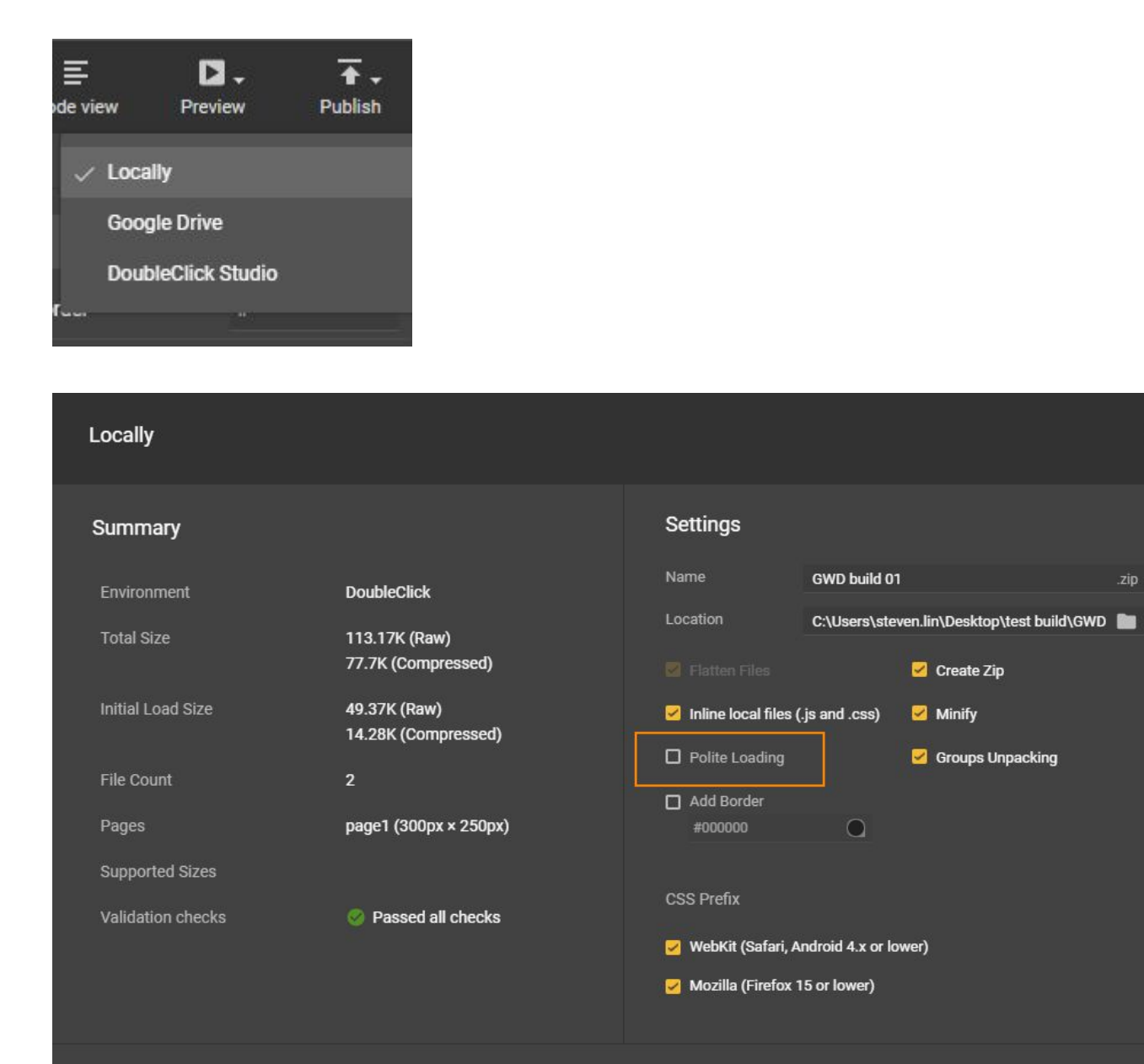

**PUBLISH CANCEL** 

### <span id="page-10-0"></span>**Case 2 : If the creative already built to other vendor's spec**

Check the HTML code of the index.html, search for keyword "environment". If you see "gwd-doubleclick", then go to step 2, if it's anything else, send the creative back and let the agency/client amend their creative, because DFP **ONLY** accept GWD creative with "DoubleClick" environment, other than that, DFP will just reject it regardless if you have the correct "clickTag" script or not

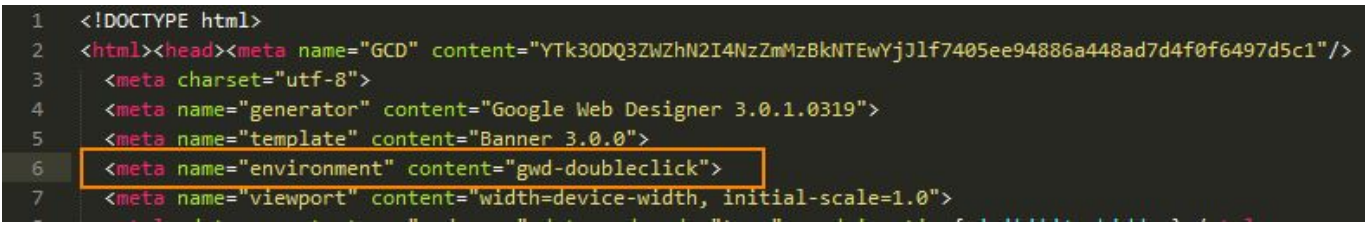

#### **Step 2:**

Search the keyword "gwd.actions.gwdDoubleclick.exit" in the HTML code, and you will find the code block of click/tap event handler, something like the below script <script type="text/javascript"

gwd-events="handlers">gwd.auto\_Gwd\_taparea\_1Action=function(event){gwd.acti ons.gwdDoubleclick.exit("gwd-ad","exit",true,true,"page1")}</script>

Replace the "exit" (including double quotation mark) with clickTag(without any quotation mark), so it will looks like this:

<script type="text/javascript"

gwd-events="handlers">gwd.auto\_Gwd\_taparea\_1Action=function(event){gwd.acti ons.gwdDoubleclick.exit("gwd-ad",clickTag,true,true,"page1")}</script>

Save the new index.html file and zip the creative for DFP.

If you can't find the keyword "gwd.actions.gwdDoubleclick.exit", that means the exit event is a custom setup, either send the creative back to client/agency or raise with AdTech team for investigation.

## <span id="page-11-0"></span>**Generic HTML clickTag guidelines**

Example of a click tag inserted in an HTML document:

```
<html>
<head>
<meta name="ad.size" content="width=300,height=250">
<script type="text/javascript">
var clickTag = "http://www.google.com"; </script>
</head>
[The rest of your creative code goes here.]
</html>
Your creative must use the click tag variable as the click-through URL:
<a href="javascript:window.open(window.clickTag)">
<img src="images/dclk.png" border=0>
```
## <span id="page-11-1"></span>**HTML5 creatives must be SSL compatible**

 $$ 

HTML5 creatives must be SSL compatible to serve to HTTPS sites. So all URLs to external JS, image assets, video etc must start with "https", not "http".